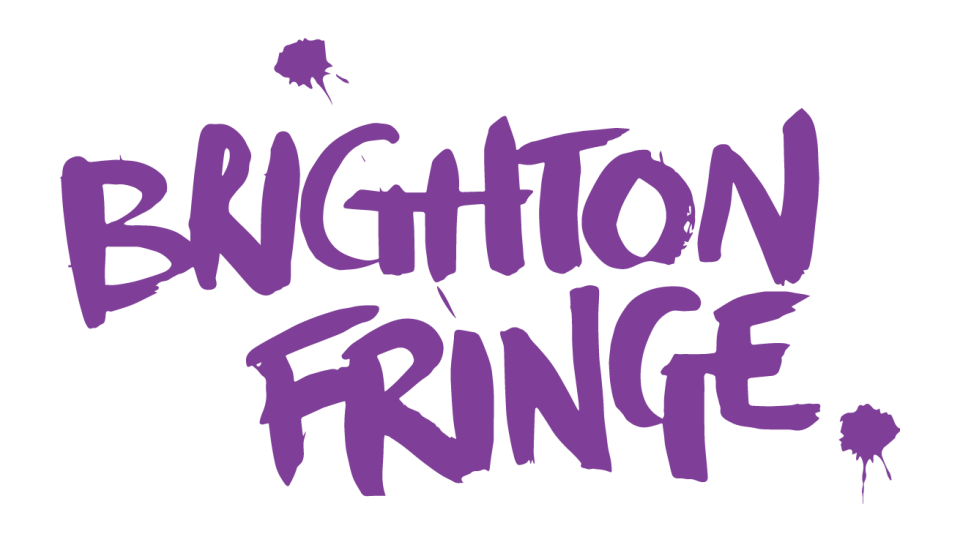

## **HOW TO REGISTER A DIGITAL EVENT FOR BRIGHTON FRINGE 2023**

# **DIGITAL EVENTS**

## **Recommended Platforms**

We recommend using Vimeo or YouTube for presenting work online. What we need from you is an embed code. You can usually find these in the 'share' section of platforms. If you'd like advanced privacy settings on your embedded video, you'll need to get a paid subscription for Vimeo.

**NOTE:** Please only use embed codes to share your event with us, not links. If you're using Vimeo, the video/stream you share with us will need to not be password protected. The video will embed in our website on your What's On page and only accessible to ticket purchasers who can purchase tickets through our website.

## **Getting Started**

Everything you need to know about registering a digital event to be part of Brighton Fringe 2023 can be found in this guide.

If there is any information that our manual writers have missed out, or for extra advice and support, please contact Participant Services at **takepart@brightonfringe.org** or on **01273 764907**.

To start creating your event, log in to Eventotron (the online registration site we use) at: [www.eventotron.com](http://www.eventotron.com/)

If you do not yet have log in details, use the **'New Users'** section on the right-hand side to get started.

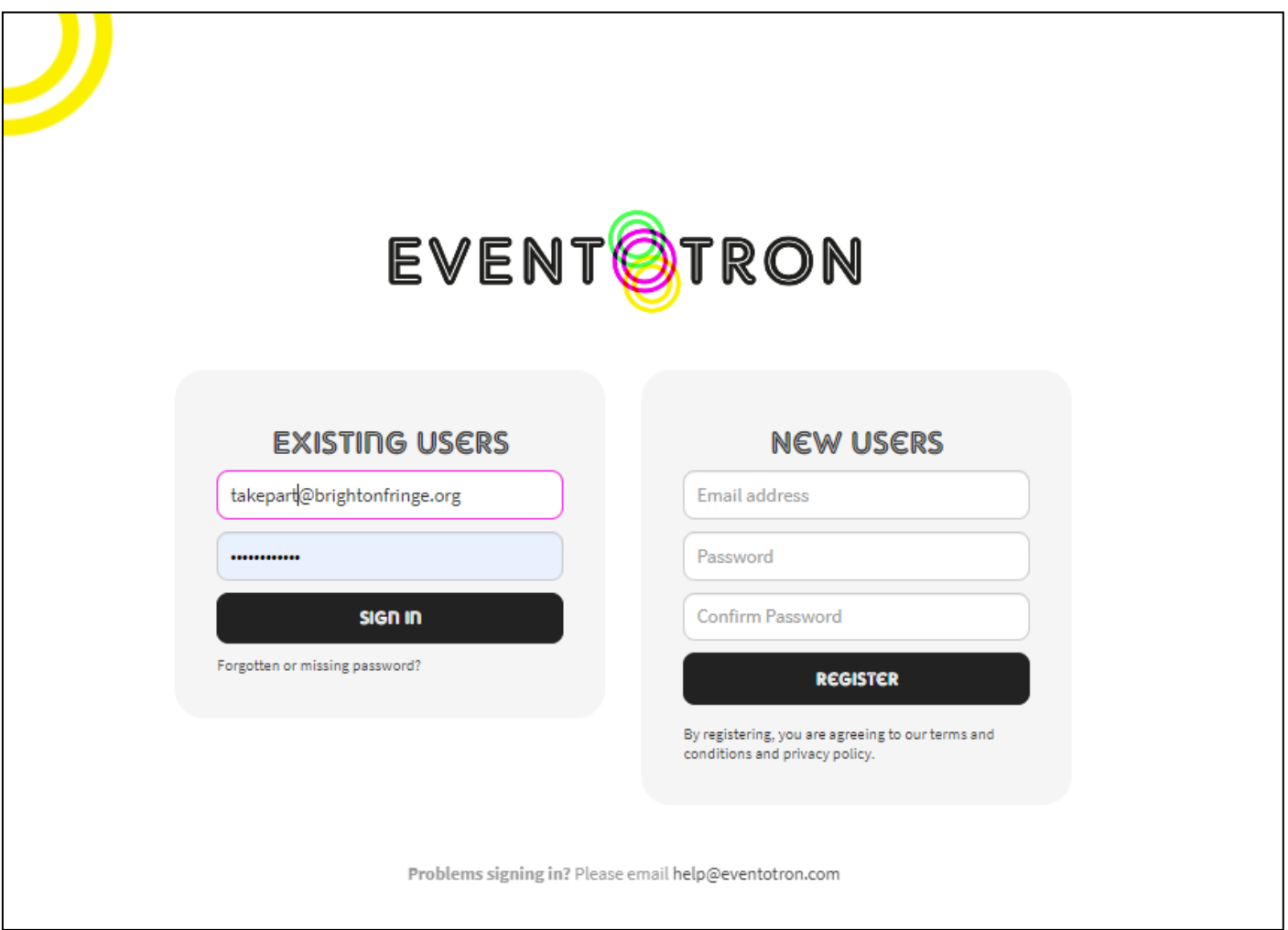

If you forget your password at any point, click on **'Forgotten or missing password?'** under the **Existing Users** sign in box and a new one will be sent to you. Make sure you check your junk folder, as sometimes this is where the password reset emails end up.

## **Adding an event to Brighton Fringe 2023**

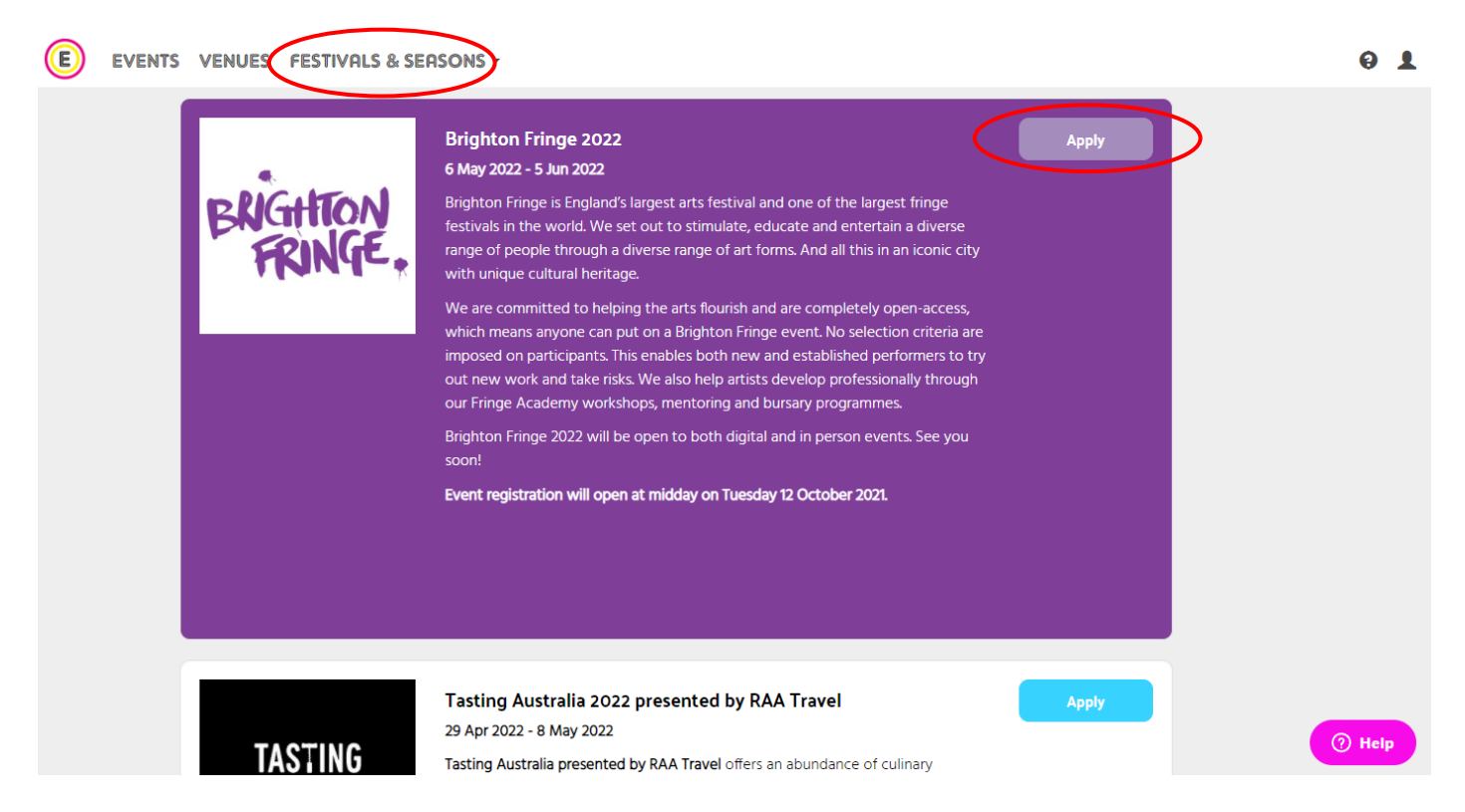

Once logged in, click on Festivals & Seasons on the top banner to view the list of festivals in Eventotron. Scroll to find Brighton Fringe 2023 on the list and then click 'Apply'.

You'll then be given the option to either; create a new event registration, or add an existing Eventotron registration from a previous/other festival. If you're creating a new registration, enter your title and click 'Next'. If you're adding an existing registration, select the relevant event from the drop-down list and click 'next'.

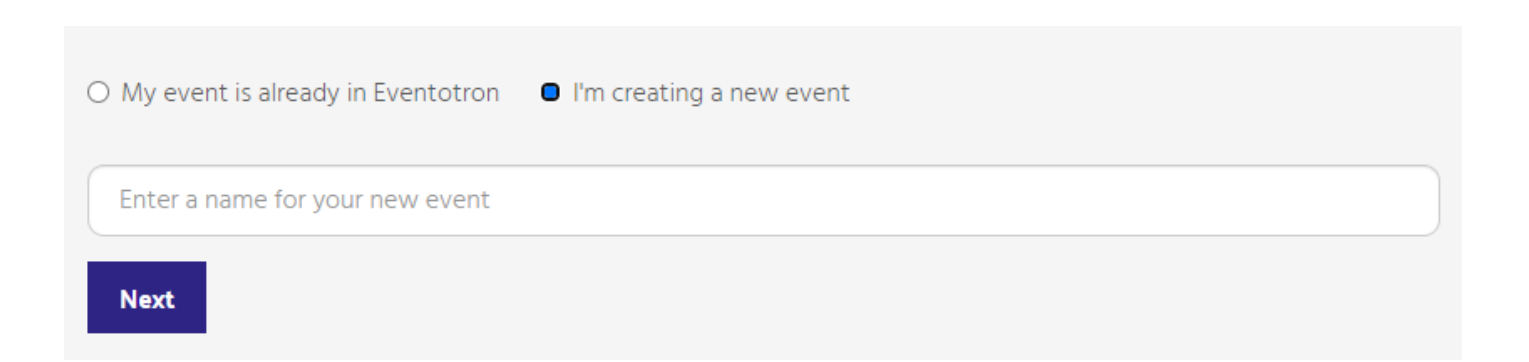

### **Home Page**

E EVENTS VENUES FESTIVALS & SEASONS

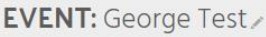

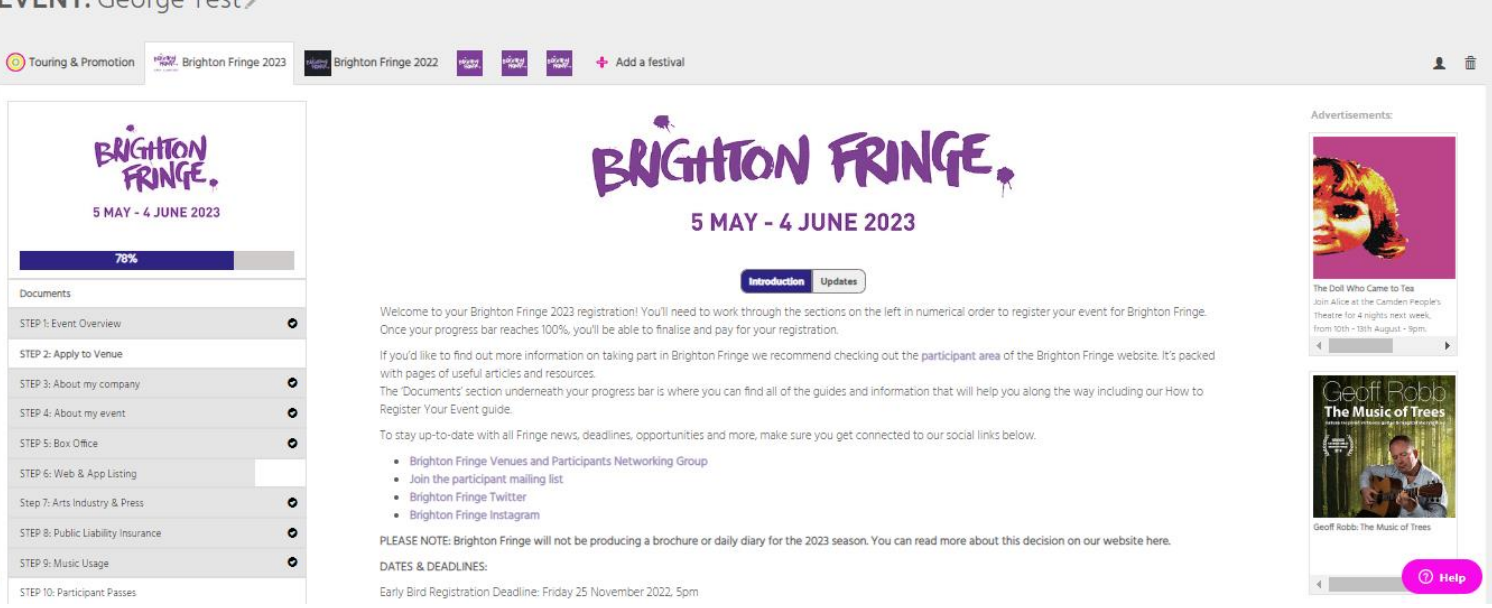

 $0<sub>1</sub>$ 

Public Privat

You will be taken to your event registration home page, which looks like this. On the left-hand side, there are different sections of the form which you need to complete. There is also a handy percentage bar so you can see your progress as you complete the sections. In this guide, we'll be working through this list from the top, and we recommend you do the same.

#### **Documents**

This area contains useful guides including this guide, our Participant Information Pack and Participant Terms and Conditions. We'd recommend you read through them **all** before registering your event.

#### **Start Here: Event Overview**

Select the main admin contact for the event and specify what type of digital event it's going to be.

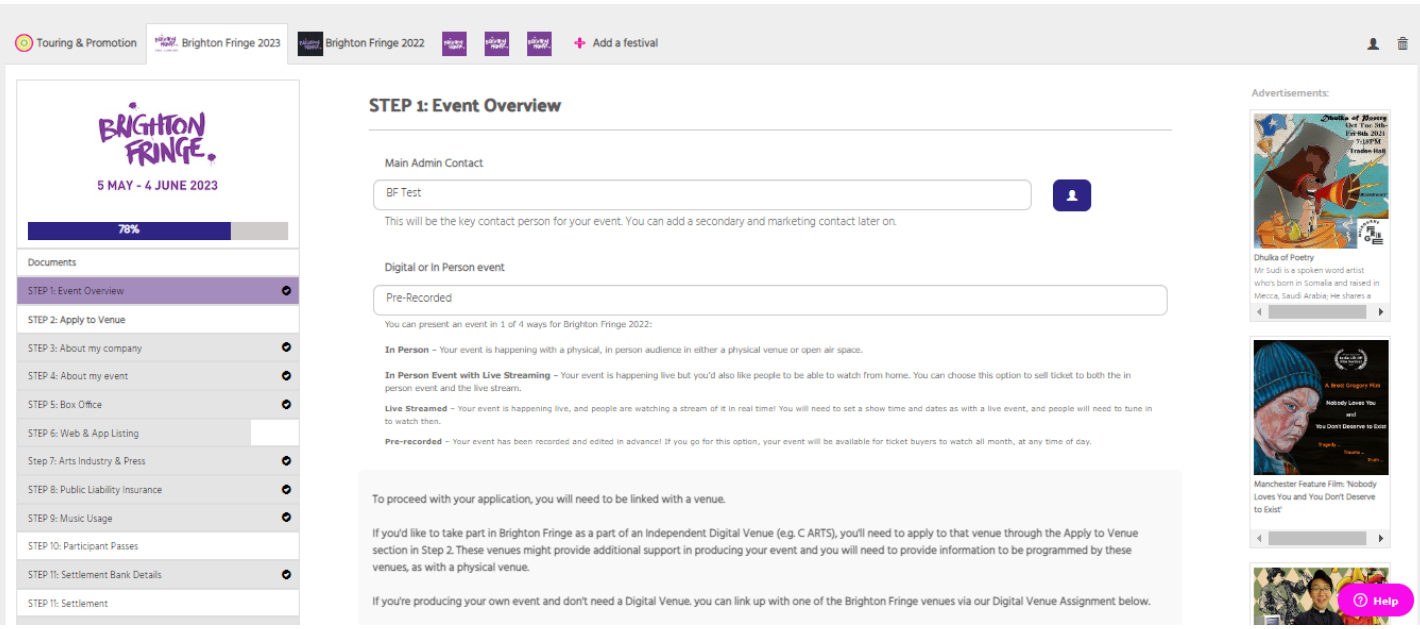

#### **Brighton Fringe Virtual Venues**

To proceed with your application, you will need to be linked with a venue. If you'd like to take part in Brighton Fringe as a part of an Independent Digital Venue (e.g. C Venues), you'll need to apply to that venue through the Apply to Venue section in Step 2. These venues might provide additional support in producing your event and you will need to provide information to be programmed by these venues, as with a physical venue.

If you're producing your own event and don't need a Digital Venue. you can link up with one of the Brighton Fringe venues via our Digital Venue Assignment below You can do this through the **STEP 1: Event Overview** section. When you click the 'Virtual Venue Assignment' tick box you'll automatically be linked to our virtual venue.

## Digital or In Person event Pre-Recorded You can present in 1 of 4 ways for Brighton Fringe 2021: In Person - Your event is happening with a physical, in person audience in either a physical venue or open air space. In Person Event with Live Streamed - Your event is happening live but you'd also like people to be able to watch from home. You can choose this option to sell ticket to both the live event and the live stream. Live Streamed - Your event is happening live, and people are watching a stream of it in real time! You will need to set a show time and dates as with a live event, and people will need to tune in to watch then. Pre-recorded - Your event has been recorded and edited in advance! If you go for this option, your event will be available for ticket buyers to watch all month, at any time of day. ✓ Virtual Venue Assignment - pre-recorded

To proceed with your application, you will need to be linked with a venue. We've set up Virtual Venues for digital events to use. If you'd like to be linked with one of these, please tick here.

## **Dates, Times & Prices**

In the dates, time and prices section, click ADD ARCHIVE AVAILABILITY and complete the details in the pop-up menu.

**NOTE: Please don't edit the dates of availability.** Pre-recorded digital events will be available on demand for the duration of the Fringe. Once a customer has bought access to the content, they will be able to view this anytime during 5 May – 4 June 2023.

This section is also where you're able to enter the embed code for your digital work.

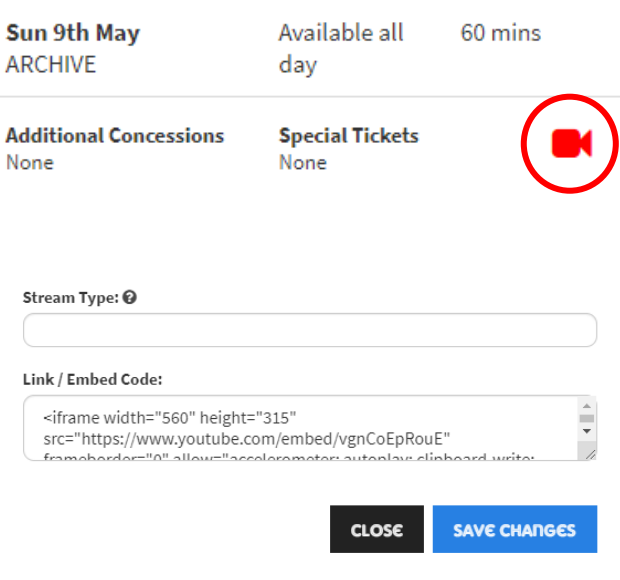

**TIP:** If you have finalised your registration but not included your embed link, you can log in to Eventotron and add this yourself in Dates, Times & Prices. Just click the red camera icon on the performance you'd like to edit, paste your link and save.

**NOTE:** You cannot have daily varying prices for prerecorded digital events. For example, you cannot put that Tuesdays will be £5 and Wednesdays £6. When people buy access to your event it'll be for all dates selected. If you add this wrongly at this stage we will contact you to amend before your event goes on sale.

NAME YOUR PRICE TICKETING: If you opt to use Name Your Price ticketing, you should set your 'full price' ticket to be the minimum price (this can be £0) that customers can pay for a ticket. The maximum will always be £20. Please do not add a concession price for your event

You can now continue with the rest of the event registration.

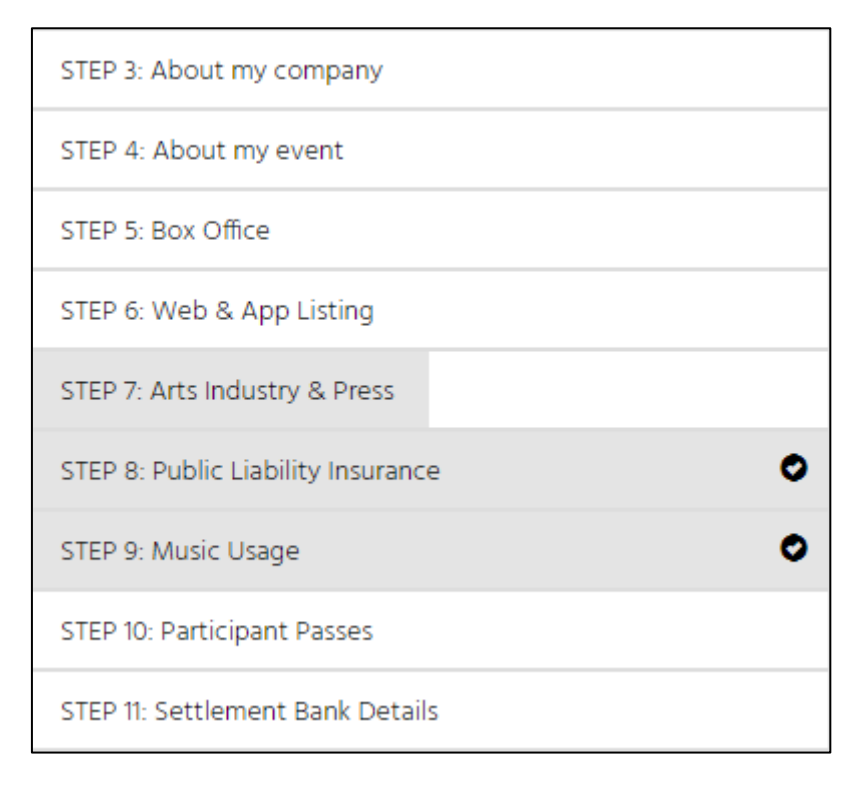

#### **About My Company**

Here you can tell us more about your company, we use this information to make sure we're sending you relevant information (letters of invitation for international artists, applicable bursaries etc.)

#### **About My Event**

Here you can tell us more about your event. Information from this section pulls through to your brochure and web listings.

#### **Box Office**

Take your time to look through all of the options and decide what works best for you. Here you can also offer free tickets to accredited members of the Press and Arts Industry.

#### **Web & App Listing**

The information in this section will be used to create your event listings on the Brighton Fringe website and app.

We used to lock this bit after events finalised so you couldn't make any edits, but we've decided not to do that for 2023. You can now come back and make edits to your web and app listing at any time. For example, you might want to add fresh review quotes or if you event features a different line-up each week you might want to update your web copy each week. You will not be able to amend the title of your event. Please note: there will be no printed brochure for Brighton Fringe 2023.

#### **Arts Industry & Press**

Here you can specify whether you're interested in touring after Brighton Fringe, upload your touring pack, and register your interest in having a Fringe photographer attend your event.

#### **Music**

Fringe events wishing to digitally stream a ticketed event originating in the UK have to obtain an OLC licence. This includes DJs, classical and popular music as well as theatre and variety shows. You will need to get an OLC licence from PRS, and we will deduct PPL in line with the tariffs for in-person shows.

If you aren't using music, or you are but your event is free or donations, you can select the relevant answer and move onto the next section. If you are using live or recorded music and your event is charging entry, then you must complete the Music section.

We understand that not everyone knows what exact music they will be using at the point of registering, so you can come back to this section at any time, even after finalising your registration. We will need this information by the **5pm Tuesday 17 May 2023.**

Find out more about the PRS tariffs for Brighton Fringe 2022 [here.](https://www.brightonfringe.org/take-part/venue-managers/music-usage/) We don't have confirmed tariffs for 2023 yet, but we expect them to be very similar.

#### **Participant Passes**

Please add the names, roles and emails of the members of your company. These people will be able to collect participant passes from The Participant Hub during the Fringe and will also be able to access lastminute ticket discounts through our website, app and physical box office.

#### **Settlement Bank Details**

In this section it asks for the bank details of the bank account into which your box office settlement will be paid. It's important these are correct.

#### **Advertising**

Additional Advertising will be available to book soon. Once available, you'll be able to book additional advertising through a section of the registration.

#### **Finalising your event**

Once you have fully completed the registration form and the progress bar reaches 100%, you can now finalise your event. Click the orange progress bar and follow the pop-up instructions to finalise and pay for your registration.

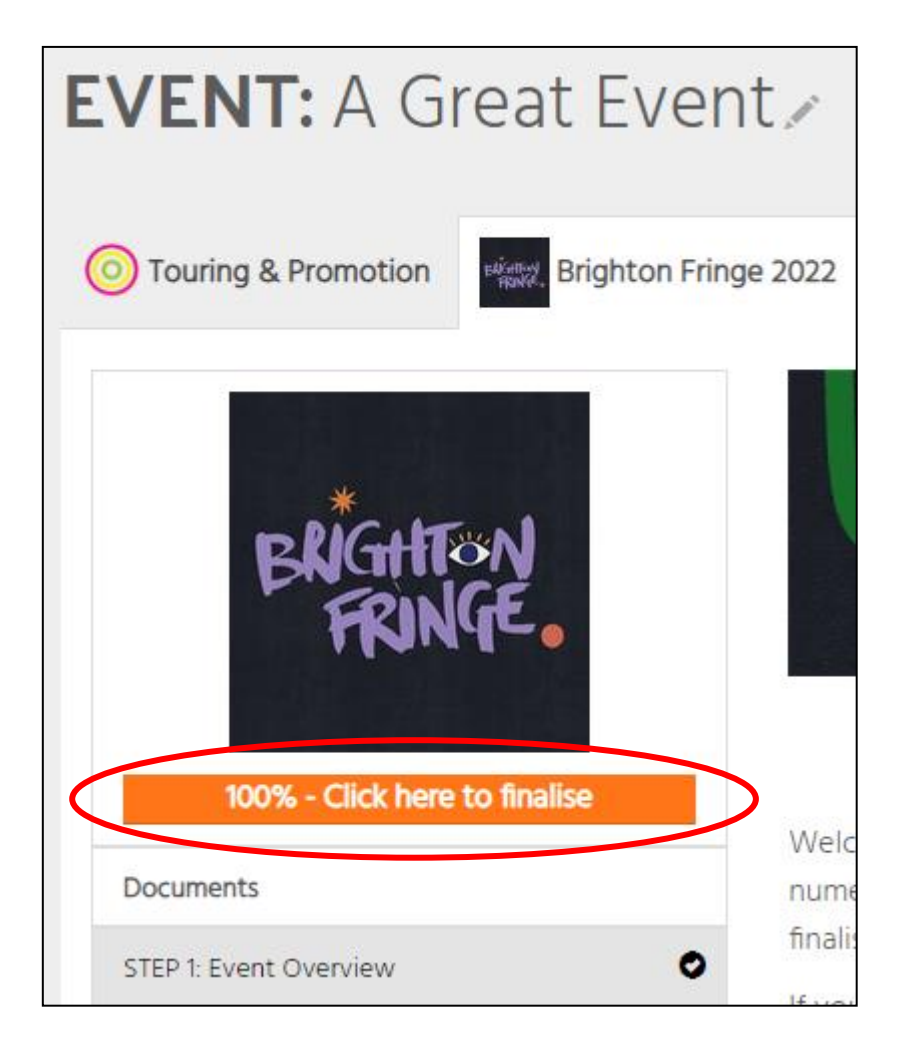

## **Congratulations you have now registered your Brighton Fringe 2023 event!**

If you have any questions at all about any sections of this guide, please contact the Participant Services team at: [takepart@brightonfringe.org](mailto:takepart@brightonfringe.org) or call 01273 764907